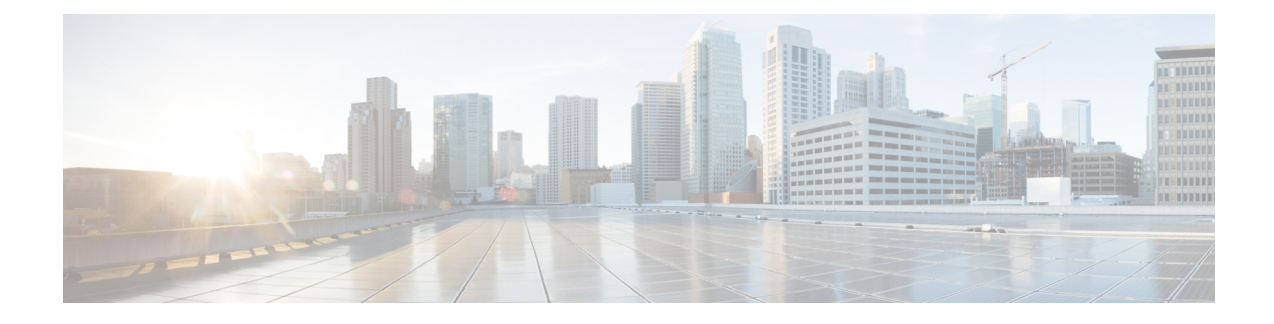

## **Ethernet Interfaces Commands**

This module describes the Cisco IOS XR software commands used to configure the Ethernet interfaces on the Cisco CRS Router.

**Note**

This module does not include the commands for Management Ethernet interfaces and Ethernet OAM. To configure a Management Ethernet interface for routing or modify the configuration of a Management Ethernet interface or to configure Ethernet OAM, use the commands described in the *Interface and Hardware Component Configuration Guide for Cisco CRS Routers*

Refer to the *Interface and Hardware Component Command Reference for Cisco CRS Routers* for more information on the Ethernet Interfaces and Ethernet OAM commands.

- [encapsulation](#page-0-0) dot1ad dot1q, on page 1
- [encapsulation](#page-1-0) dot1q, on page 2
- encapsulation dot1q [second-dot1q,](#page-2-0) on page 3
- [l2transport](#page-3-0) (Ethernet), on page 4
- rewrite [ingress](#page-4-0) tag, on page 5

#### <span id="page-0-0"></span>**encapsulation dot1ad dot1q**

To define the matching criteria to be used in order to map single-tagged 802.1ad framesingress on an interface to the appropriate service instance, use the **encapsulation dot1ad dot1q** command in subinterface configuration mode. To delete the matching criteria to map single-tagged 802.1ad frames ingress on an interface to the appropriate service instance, use the **no** form of this command.

**encapsulation dot1ad** *vlan-id* **dot1q** {*vlan-id* | **any**} **no encapsulation dot1ad** *vlan-id* **dot1q** {*vlan-id* | **any**}

**Syntax Description dot1ad** Indicates that the IEEE 802.1ad provider bridges encapsulation type is used for the outer tag. **dot1q** Indicates that the IEEE 802.1q standard encapsulation type is used for the inner tag. *vlan-id* VLAN ID, integer in the range 1 to 4094. **any** Matches any VLAN ID.

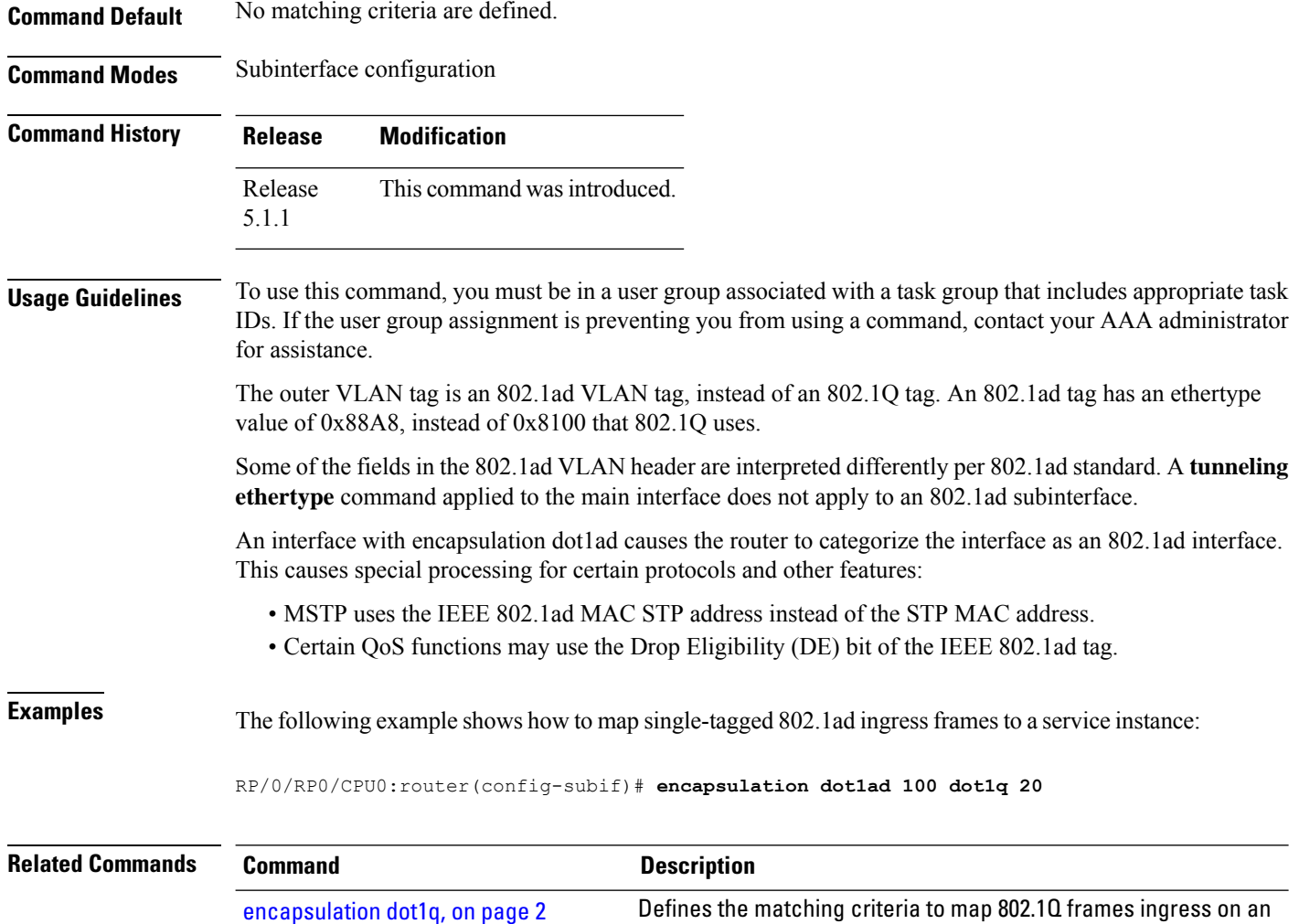

## <span id="page-1-0"></span>**encapsulation dot1q**

To define the matching criteria to map 802.1Q frames ingress on an interface to the appropriate service instance, use the **encapsulation dot1q** command in the subinterface configuration mode. To delete the matching criteria to map 802.1Q frames ingress on an interface to the appropriate service instance, use the **no** form of this command.

interface to the appropriate service instance.

**encapsulation dot1q** *vlan-id* **no encapsulation**

**Syntax Description vlan-id** VLAN ID, integer in the range 1 to 4094.

**Command Default** No matching criteria are defined.

**Command Modes** Subinterface configuration

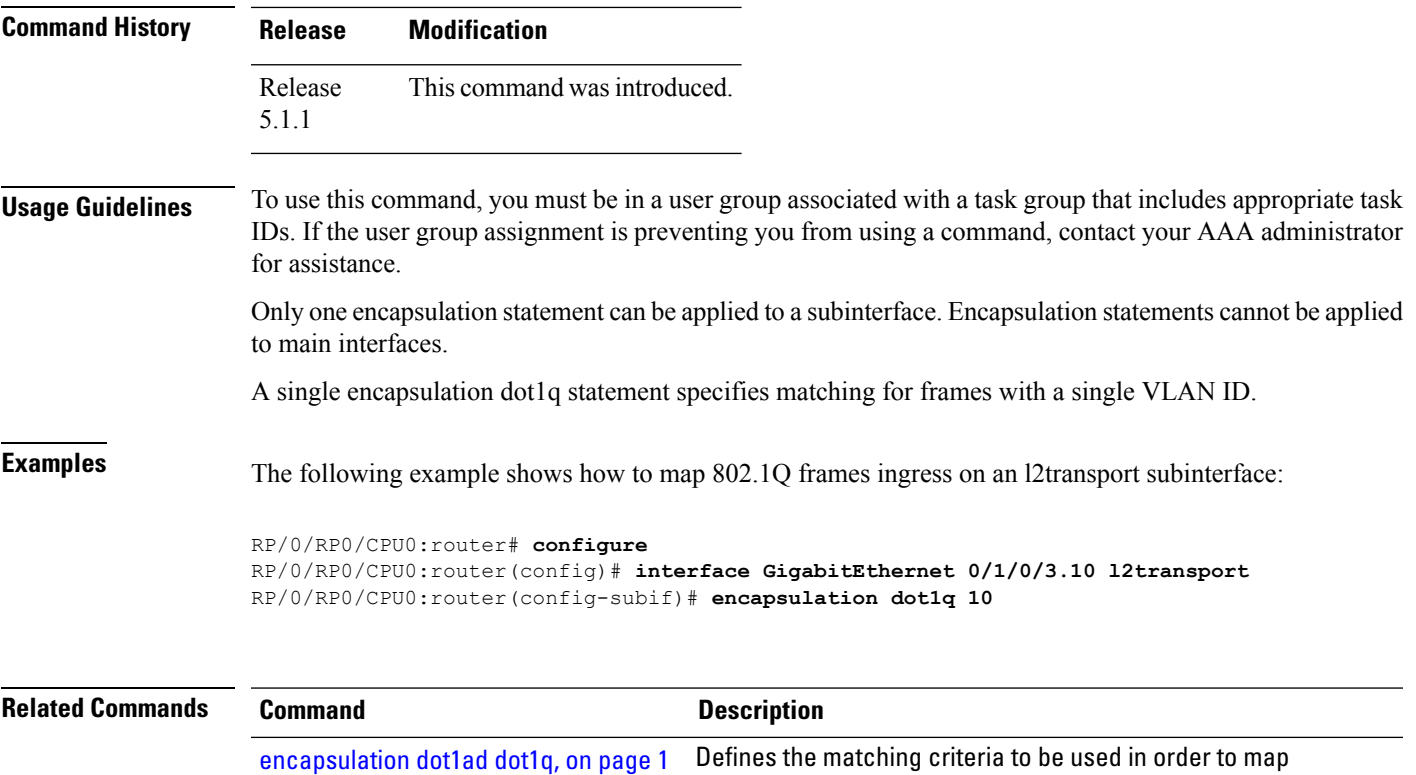

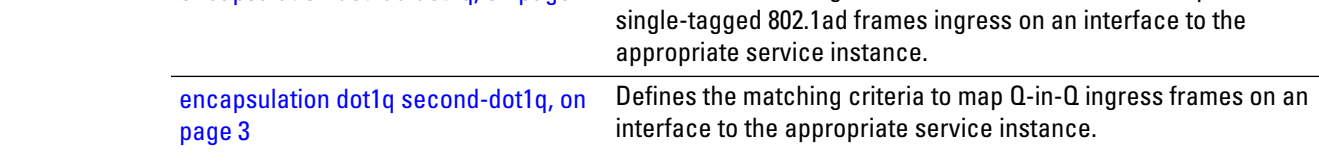

## <span id="page-2-0"></span>**encapsulation dot1q second-dot1q**

To define the matching criteria to map Q-in-Q ingress frames on an interface to the appropriate service instance, use the **encapsulation dot1q second-dot1q** command in the subinterface configuration mode. To delete the matching criteria to map Q-in-Q ingress frames on an interface to the appropriate service instance, use the **no** form of this command.

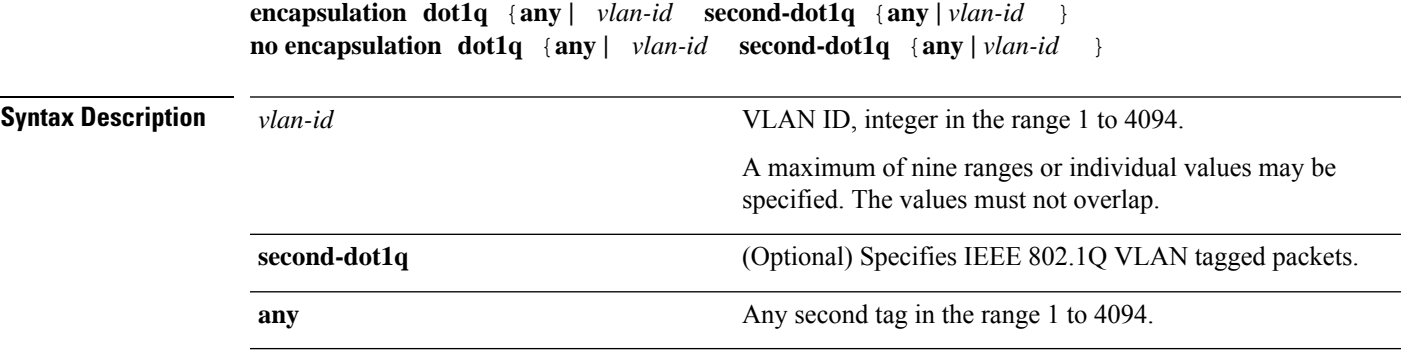

**Command Default** No matching criteria are defined.

**Ethernet Interfaces Commands**

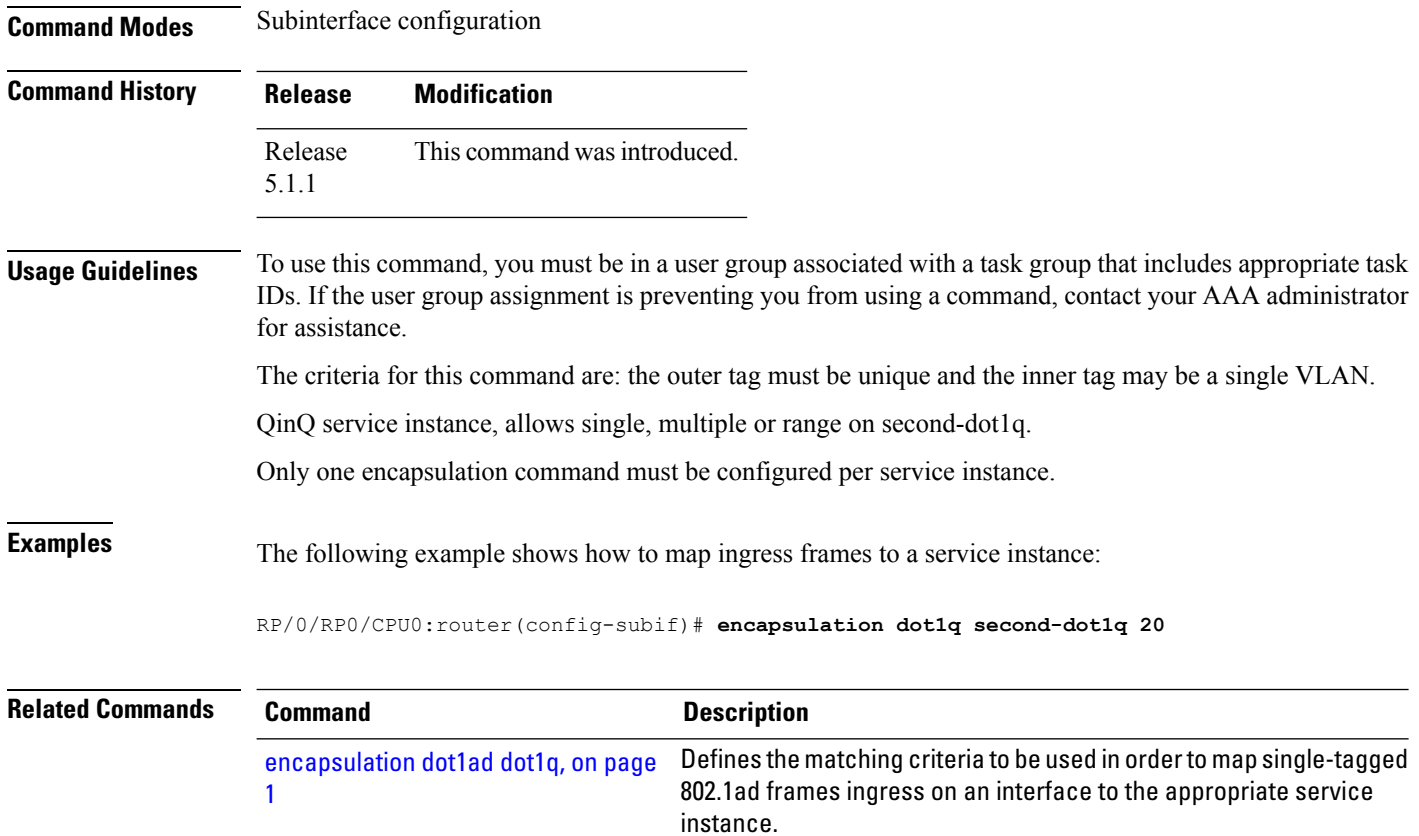

# <span id="page-3-0"></span>**l2transport (Ethernet)**

To enable Layer 2 transport port mode on an Ethernet interface and enter Layer 2 transport configuration mode, use the **l2transport** command in interface orsubinterface configuration mode for an Ethernet interface. To disable Layer 2 transport port mode on an Ethernet interface, use the **no** form of this command.

Defines the matching criteria to map 802.1Q frames ingress on an

interface to the appropriate service instance.

#### **l2transport no l2transport**

This command has no keywords or arguments.

[encapsulation](#page-1-0) dot1q, on page 2

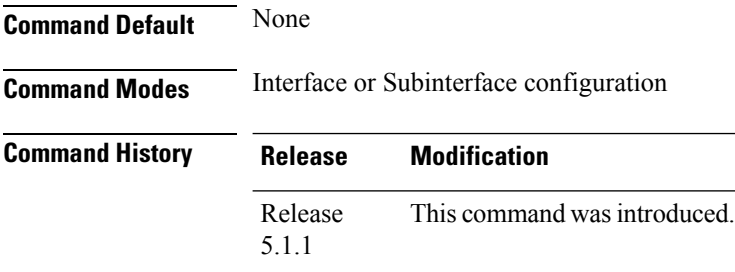

Ш

**Usage Guidelines** To use this command, you must be in a user group associated with a task group that includes appropriate task IDs. If the user group assignment is preventing you from using a command, contact your AAA administrator for assistance.

**Task ID Task Operations ID** l2vpn read, write

**Examples** The following example shows how to use the l2transport command on an Ethernet subinterface:

```
RP/0/RP0/CPU0:router# configure
RP/0/RP0/CPU0:router(config)# interface GigabitEthernet 0/1/0/3.10 l2transport
RP/0/RP0/CPU0:router(config-subif)# encapsulation dot1q 10
```
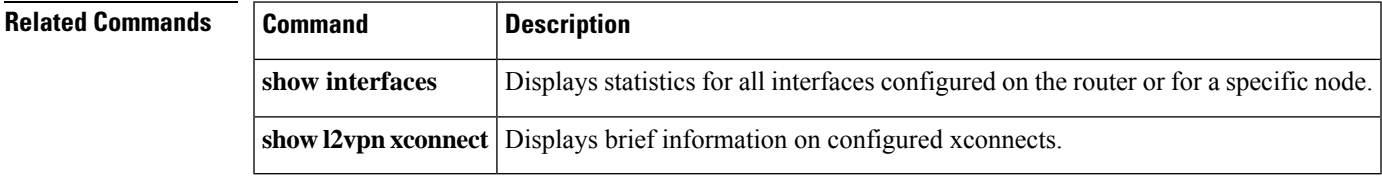

#### <span id="page-4-0"></span>**rewrite ingress tag**

To specify the encapsulation adjustment that is to be performed on the frame ingress to the service instance, use the **rewrite ingress tag** command in the subinterface configuration mode. To delete the encapsulation adjustment that isto be performed on the frame ingressto the service instance, use the**no** form of this command.

**rewrite ingress tag** {**push** {**dot1q** *vlan-id* | **dot1q** *vlan-id* **second-dot1q** *vlan-id* | **dot1ad** *vlan-id* **dot1q** *vlan-id*} | **pop** {**1** | **2**} | **translate** {**1to1** {**dot1q** *vlan-id* | **dot1ad** *vlan-id*} | **2-to-1 dot1q** *vlan-id* |**dot1ad** *vlan-id*} | **1-to-2** {**dot1q** *vlan-id* **second-dot1q** *vlan-id* |**dot1ad** *vlan-id* **dot1q** *vlan-id*} | **2-to-2** {**dot1q** *vlan-id* **second-dot1q** *vlan-id* | **dot1ad** *vlan-id* **dot1q** *vlan-id*}} [**symmetric**] **no rewrite tag** [**symmetric**]

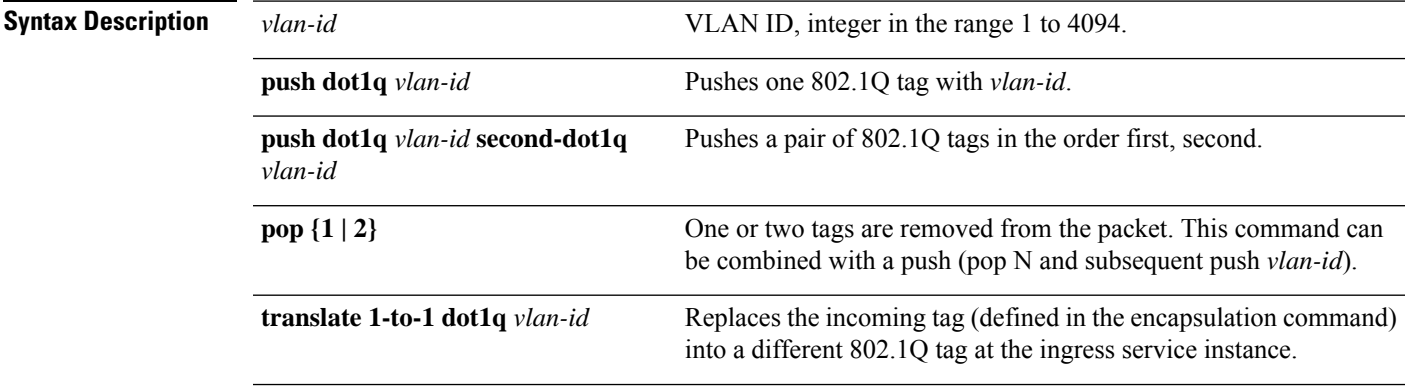

I

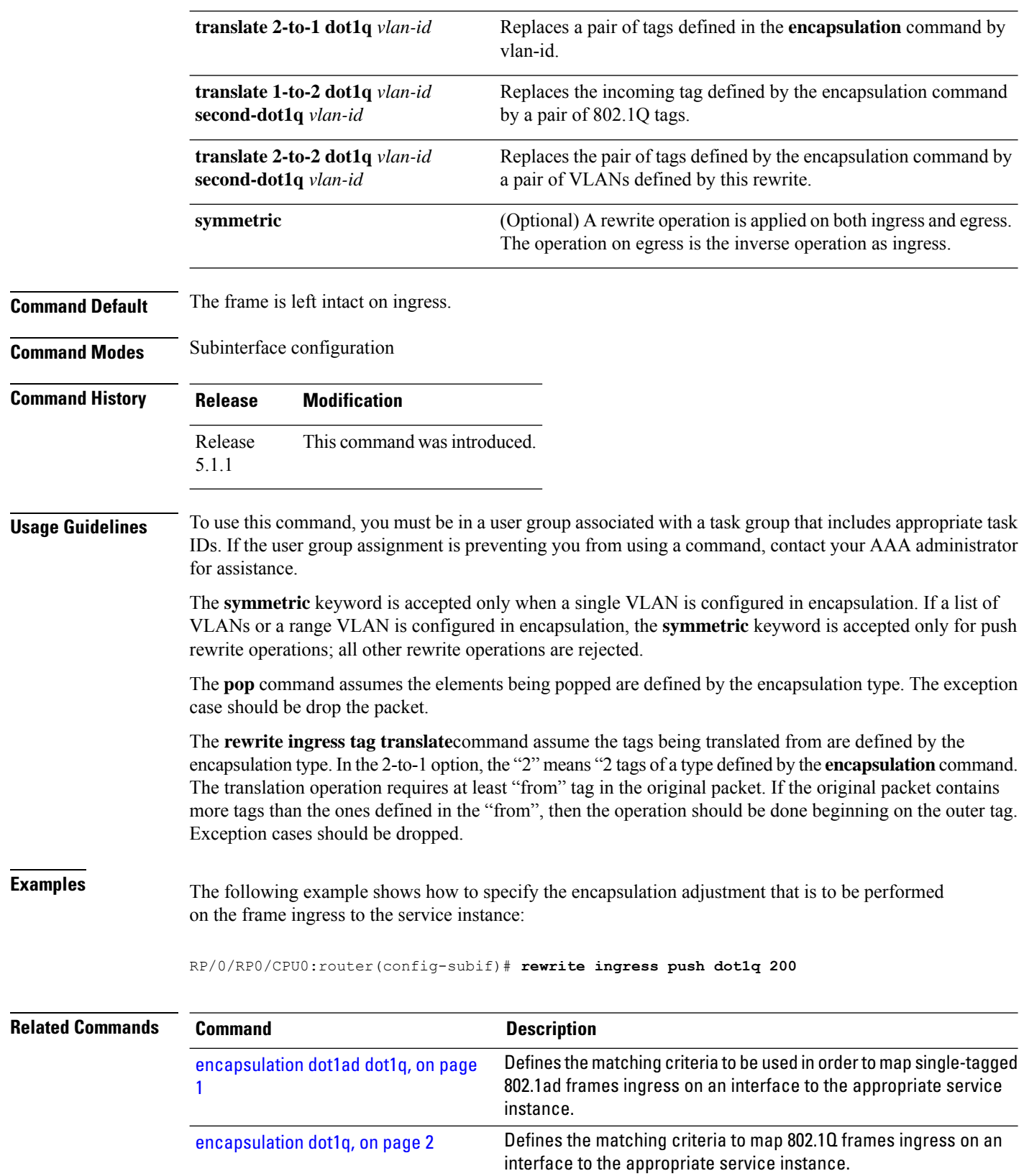

 $\mathbf l$ 

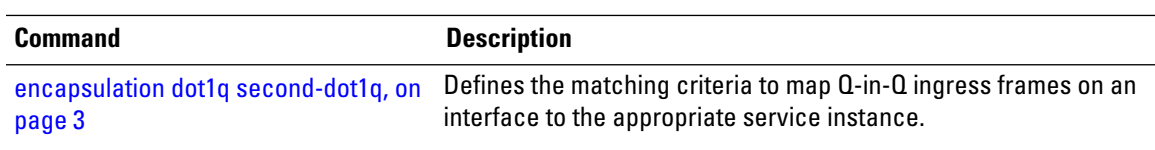

 $\mathbf I$